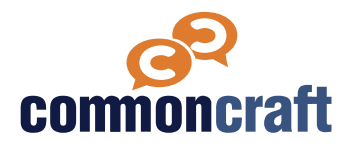

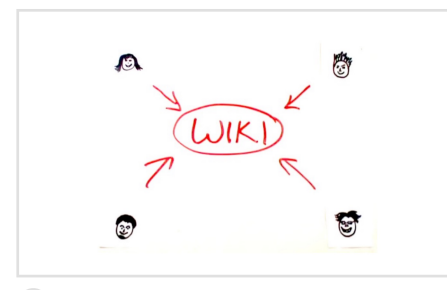

**ISTE Standard: Global Collaborator, Indicator 7c**

**ACRL Info Literacy Frame: Information Has Value, Scholarship as Conversation, Information Creation as a Process**

## **Lesson Plan**

This lesson plan is designed to help you teach using a Common Craft video. Use the information below to introduce the video and then follow the video with discussion questions and other resources.

# **Wikis**

## **Explained by Common Craft**

Collaboration on the internet is often difficult. Wikis are a kind of website that helps solve the problem by creating a single place for a group to collaborate and share information. This video explains the big idea behind wikis. **[commoncraft.com/video/wikis](http://commoncraft.com/video/wikis)**

## **Learning Outcomes**

- Explain how a wiki can be used by groups to organize information and coordinate a project
- Describe the basics of using a wiki to add, link, and organize information
- Give an example of how a wiki can be valuable to a group working together

## **Discussion Questions**

#### **Q #1**

When have you used a wiki? What was the experience like? Based on this experience, when would you use a wiki again?

### **Q #2**

One of the best known wikis is Wikipedia. In what ways does Wikipedia work like a traditional wiki? In what ways is it different?

### **Q #3**

There are many different avenues of communication available to you--email, blogs, wikis, and google docs. What are the advantages and disadvantages of each? In which situations would a wiki be preferred?

# **Knowledge Check Q&A**

### **Q**

What is a wiki?

### **A**

A wiki is a website that makes it easy for everyone in a group to change what appears on the webpage at the click of a button.

# **Q**

What are the three essential buttons for a wiki?

**A**

1) Edit. 2) Save. 3) Link.

## **Q**

What can you do when you edit a wiki page?

#### **A**

You can add or remove words or change how they look.

#### **Q**

How do you create a new wiki page?

## **A**

If you have not started the wiki yet, click edit to get started on your first page. After you create the first page, you create additional pages by making a link with the name of the new page you want to create. Once you click on that link, you will arrive at your new page.

#### **Resources for Learning More**

#### **Vanderbilt University Center for**

**Teaching "Wikis (guide for teachers and instructors)"**

**[https://cft.vanderbilt.edu/guides-sub](https://cft.vanderbilt.edu/guides-sub-pages/wikis/)[pages/wikis/](https://cft.vanderbilt.edu/guides-sub-pages/wikis/)**

**TedTalk**

**Marcin Jakubowski "Open-sourced blueprints for civilization" 2/2011**

**[https://www.ted.com/talks/](https://www.ted.com/talks/marcin_jakubowski) [marcin\\_jakubowski](https://www.ted.com/talks/marcin_jakubowski)**

#### **Carnegie Mellon University**

**Eberly Center for Teaching Excellence & Educational Innovation "Blogs, Wikis, and Discussion Boards" 2015**

**[https://www.cmu.edu/teaching/](https://www.cmu.edu/teaching/technology/blogs-wikis-discussionboards.html) [technology/blogs-wikis](https://www.cmu.edu/teaching/technology/blogs-wikis-discussionboards.html)[discussionboards.html](https://www.cmu.edu/teaching/technology/blogs-wikis-discussionboards.html)**